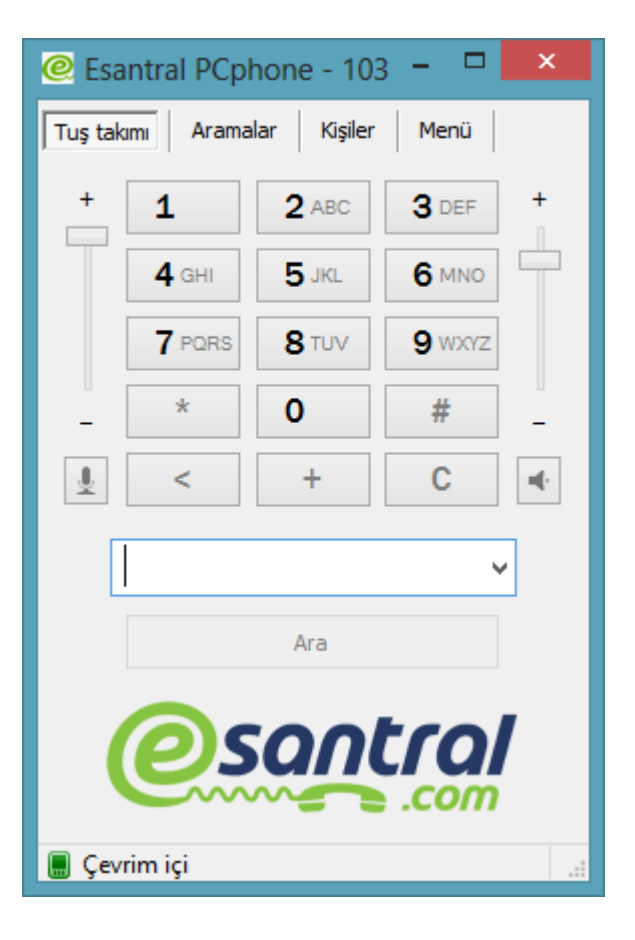

# **Esantral** Pcphone 3.0

#### BİLGİSAYARINIZDAN KALDIRMA Talimatları

#### Programı Kaldırma Denetim Masasından Esantral Pc phone Üzerine Tıklayınız

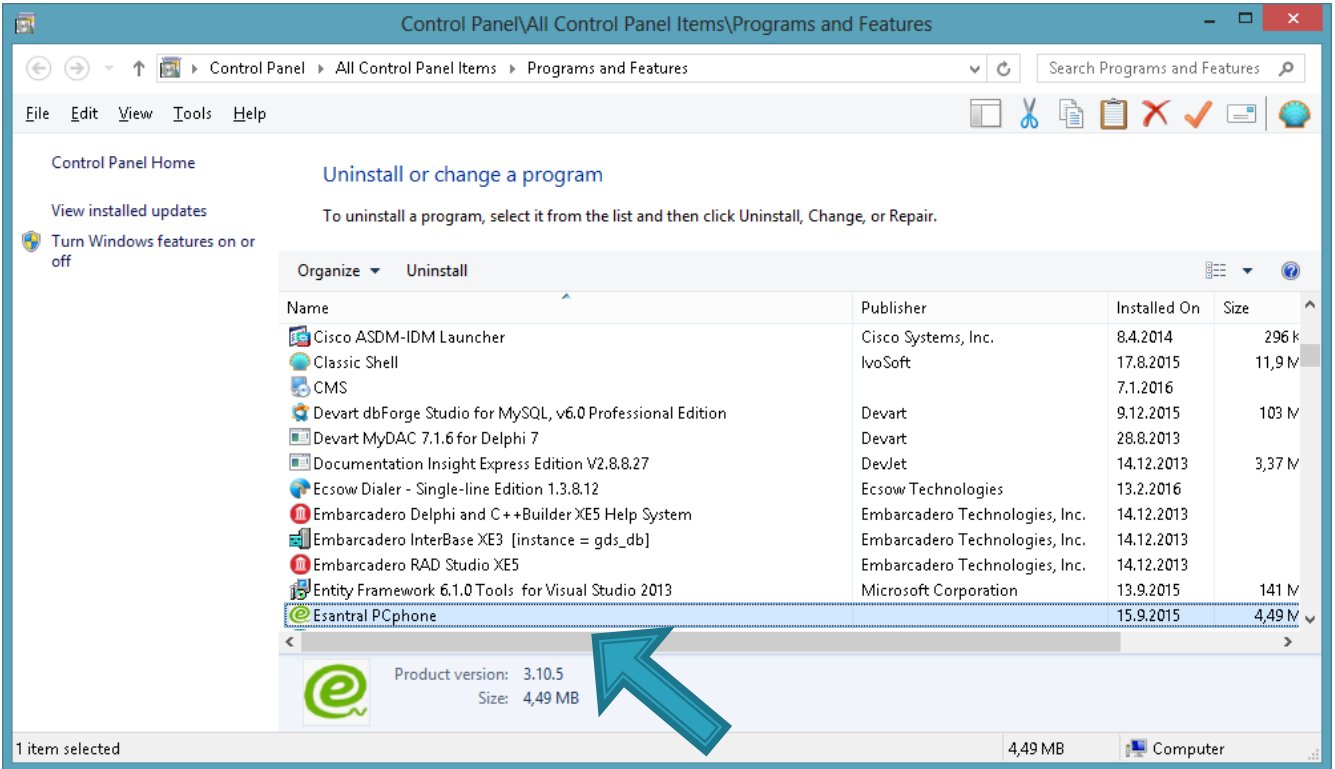

### Kurulum Başlatma Kaldır Tuşuna basınız ve Kaldırma dilini Seçiniz

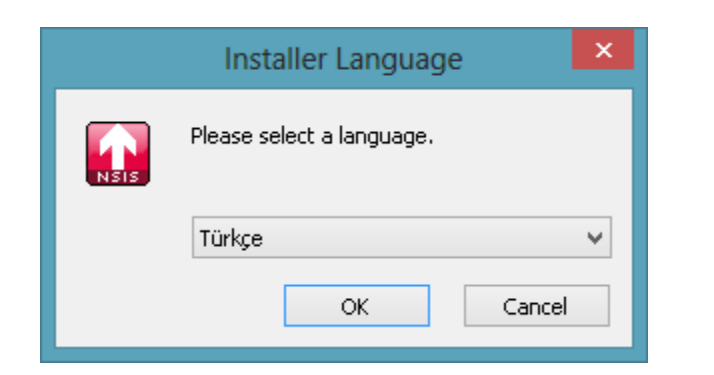

## Kurulum Adımları

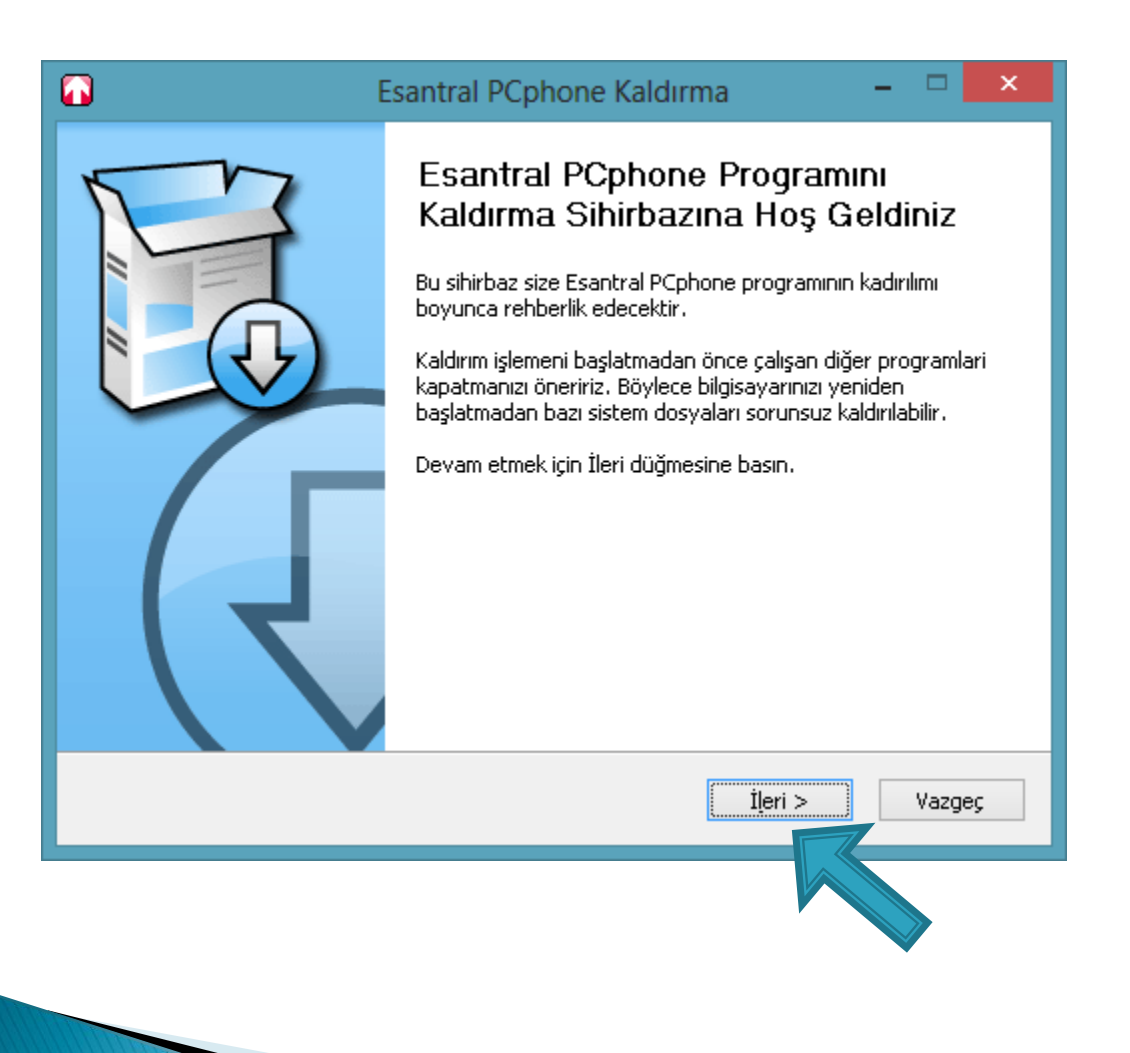

### İleri - İleri - SON u tıklarayak kaldırma işlemini tamamlayınız

 $\overline{\mathbf{x}}$ 

▭

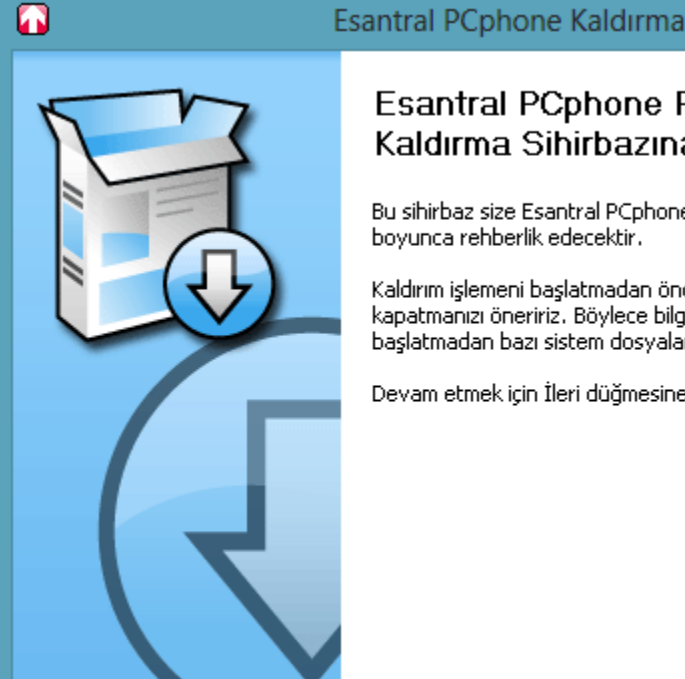

#### **Esantral PCphone Programini** Kaldırma Sihirbazına Hos Geldiniz

Bu sihirbaz size Esantral PCphone programının kadırılımı boyunca rehberlik edecektir.

Kaldırım işlemeni başlatmadan önce çalışan diğer programlari kapatmanızı öneririz. Böylece bilgisayarınızı yeniden baslatmadan bazı sistem dosyaları sorunsuz kaldırılabilir.

Devam etmek için İleri düğmesine basın,

 $I$ leri  $>$ 

Vazgec